## Lab 6

- Review Lab 5
- Pair Programming
- Review strings
- Lab 6

Feb 27, 2018 Sprenkle - CSCI111

# Lab 6: Pair Programming

# Every lab, pairs will change

1

2

| Anna         | Lindsey  |
|--------------|----------|
| Findley      | Chase    |
| Parker       | Andrew   |
| Harris       | Kalady   |
| Chas         | Margaret |
| Lizzie       | Olivia   |
| Robert       | lan      |
| Ben          | Rachel   |
| Mary-Frances | Jordan   |
| Alison       | Ryan     |
| Davis        | Joseph   |

| Calhoun  | Bowie     |
|----------|-----------|
| Coats    | Burrus    |
| Compoli  | Murtaugh  |
| Osowski  | Clark     |
| Randolph | Greer     |
| Rochelle | Berger    |
| Shen     | Figueiras |
| Shetler  | Duffield  |
| Treger   | Fritsche  |
| Watson   | Hall      |
| Wiencek  | Weaver    |
|          |           |

## **Pair Programming**

- Two people work together at a single computer
- Driver and Navigator work together on one task
- Roles change often
- Collective responsibility for outcome
- One approach used in real world

Feb 27, 2018 Sprenkle - CSCI111

## **Pair Programming Tradeoffs**

#### **Pros**

- Bring together multiple perspectives, experiences, abilities, and expertise
- Higher quality code
  - Catch bugs earlier
- Knowledge transfer
- Enhanced learning, communication
- Requires 100% engagement

#### Cons

 Slows down lines per minute 3

- Loss of autonomy
- Scheduling
- Overconfidence
- Concentration
- Requires 100% engagement

## **Pair Programming Roles**

#### Driver

- Uses keyboard and mouse to execute all actions on the computer
- Explains actions taken
- Brainstorms

#### **Navigator**

- Directs driver's actions
- Checks for errors and typos
- Plans the problem solving or debugging actions
- Asks questions

Your team will create your own workflow

Feb 27, 2018 Sprenkle - CSCI111 5

## **Expectations**

- Take collective ownership of the code you and your partner are writing
  - ➤ No "my part" and "your part."
- Be an active, engaged, respectful team player
  - ➤ Goal: 50/50 division of labor (brainstorming, typing, testing, problem-solving, debugging, ...)
  - Speak up when you don't understand, think there is an error, or wonder if there is a better way
  - Don't be too proud to admit a mistake
  - > Apologize if you hurt your partner's feelings

## **Expectations**

- Be open-minded
  - > Pair programming is an opportunity to learn
  - One of the most important predictors of success in pair programming is buy-in: if you are determined to make the practice fail, it will.
- Coordinate breaks (e.g., for bathroom)
- Seek advice when you need it
  - > We're still here to help
  - We'll ask even more questions to guide your approach

Feb 27, 2018 Sprenkle - CSCI111 7

## **Expectations**

- Don't be bound to the keyboard/mouse/monitor
  - Draw pictures
  - > Refer to handouts
- Break down the problem into manageable pieces
  - Not always in order of problem
- Comments include both authors

### **Submissions**

### See lab for more information

- If you finish the lab in class, submit as a pair using pairturnin.sh
- Otherwise
  - > Run pairturnin. Sh to save what you have so far
  - ➤ If you want to continue working together after lab, you can, BUT you must always work together in pair
    - No working on your own
  - > Or, you can finish up on your own
    - Run Startup. Sh to copy the shared code into your lab directory

Feb 27, 2018 Sprenkle - CSCI111 9

## **LAB 5 REVIEW**

```
Common Issue: Inefficiency
if team1Score > team2Score:
    print("Team 1 wins!")
else:
    if team2Score < team1Score:</pre>
        print("Team 2 wins!")
    else:
        if team1Score == team2Score:
             print("They tied! We're going to overtime!")
          Extra if statement, not necessary
          Know when hit second else that the only possibility is a tie
if team1Score > team2Score:
    print("Team 1 wins!")
else:
    if team2Score < team1Score:</pre>
        print("Team 2 wins!")
    if team1Score == team2Score:
        print("They tied! We're going to overtime!")
  Feb 27, 2018
                          Sprenkle - CSCI111
                                                          11
```

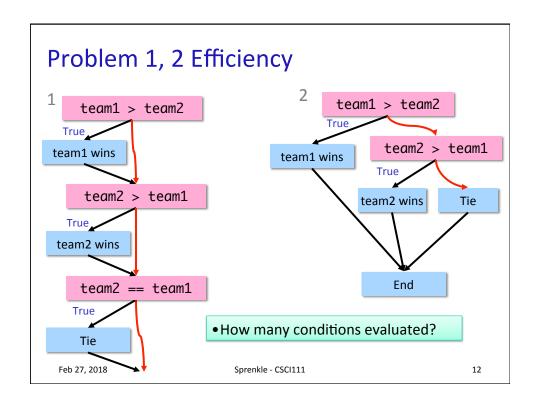

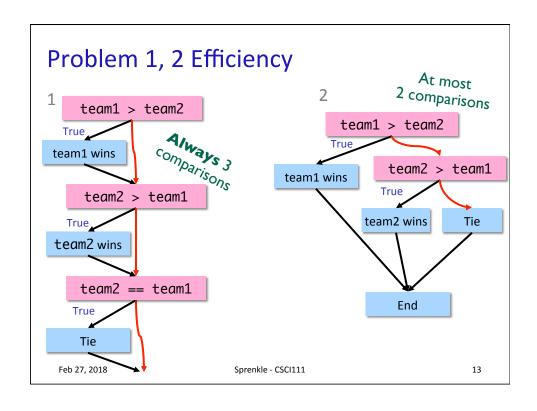

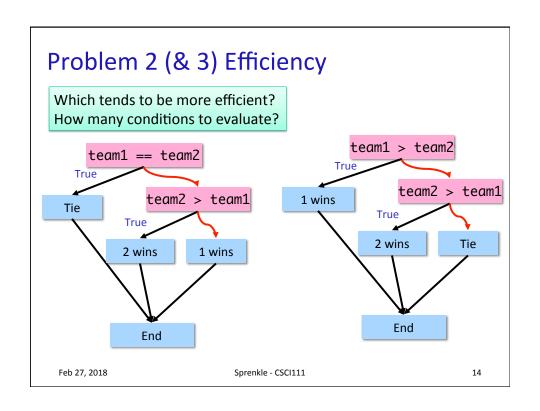

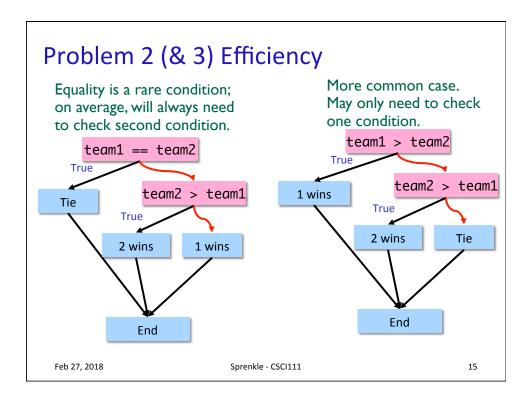

## **Adding to Development Process**

- Last development step:
  - > Assess your program again after it works
  - ➤ Is it efficient? Is it readable? Can I simplify?

16

# Lab 5 – Greatest Hits: Less-Complicated Approaches for Customized Display

 Correct but more complicated solution to handling customized display

Feb 27, 2018 Sprenkle - CSCI111 17

# Lab 5 – Greatest Hits: Less-Complicated Approaches for Customized Display

- Less complicated solution
  - Simpler logic, conditions
  - Less duplicated code

18

## **Relational Operators**

Reminder: instead of, for example,

```
num < 0 \text{ or } num > 0
```

can use

num != 0

Feb 27, 2018

19

## **Championship Extensions**

A lot you could add already; even more with a little more knowledge

Sprenkle - CSCI111

- Simulate scores (rather than the difference)
- Change odds based on home/visiting team
- Dynamically change odds based on who won/lost already in the series
- Today: could stop the series after a team reaches four wins. How?

## A new trick: Sys module

- sys.exit( <status code>)
  - > You can typically use a status code of 0.
- Example:

```
import sys

age = int(input("What is your age? "))
if age < 0:
    print("You must enter a positive number.")
    sys.exit(0)
...</pre>
```

Feb 27, 2018 Sprenkle - CSCI111 21

### str Review

- How can we combine strings?
- How can we find out how long a string is?
- How can you tell if one string is contained in another string?
- How can we find out the character at a certain position?
- How can we iterate through a string?
- How do you call a method on a string?

 Feb 27, 2018
 Sprenkle - CSCI111
 22

## Lab 6

- Advanced conditions
- Indefinite Loops
- Text-based problems

Feb 27, 2018 Sprenkle - CSCI111

23